# **IRS Netting and Blending**

**Compression Overview**

Q4 2019

CLEARING THE WAYFORWARD

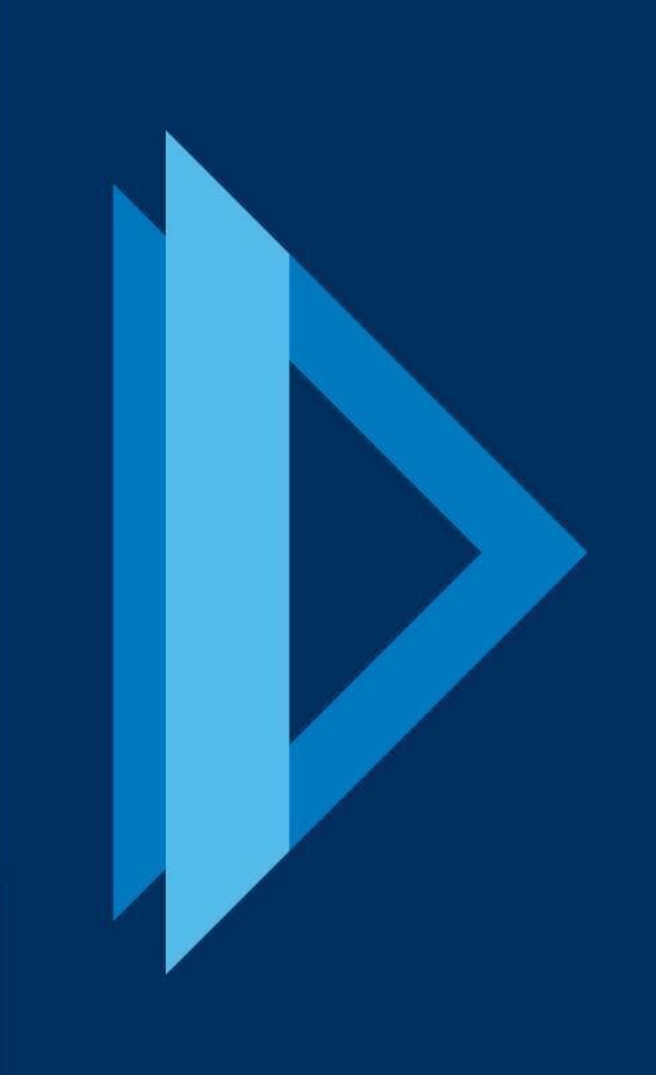

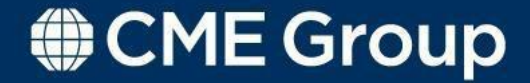

### **Contents**

#### ▪ **Netting**

- Introduction and Overview
- Account Settings
- Full Offset
- Partial Offset
- Netting/Blending IDs
- **Coupon Blending**
	- Overview
	- Process
	- Enhancement Configurable Fixed Rates

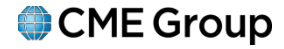

### **Introduction**

#### **Unilateral Compression**

- Innovative methods to reduce gross notional outstanding and line items
- Automated and scalable solutions that are not dependent on a trade counterparty
- Flexibility to utilize daily, on an automated basis as part of the existing EOD workflows, or selectively, as an ad-hoc process
- Reduces notional outstanding and line items **without changing cash flows**

## **Netting Overview**

#### **Netting is a method of terminating and compressing cleared IRS trades**

• In this process CME will offset or combine trades in order to reduce line items or notional

#### **Criteria / Restrictions**

- The netting process will consider swaps with exactly the same economics, except notional and direction
- Swaps must be in the same PositionAccount
- Netting cycles are run once per business day

## **Account Settings**

**Clearing Member Firms will specify whether a client account is eligible for gross, net or selective net:**

- **Gross** If this option is selected on the account, then trades will **not** net
- **Net** This option will automatically net eligible trades based solely on trade attributes.
- **Selective Net** This option will automatically net eligible trades based on trade attributes (same as option 2) and matching Client Reference ID. This option provides clients with more control over the netting process to address operational and taxconcerns.

#### **Manual Process:**

• **Explicit Netting** – This functionality is applicable for all account settings. DealManagement System (DMS) users can select individual trades to net.

## **Netting: Full Offset**

#### **Full Netting**

- The swaps eligible for netting fully offset each other
- All of the swaps are **terminated**
	- CME sends confirm messages for terminated trades
	- The trade status updates to terminated on the Trade Register report

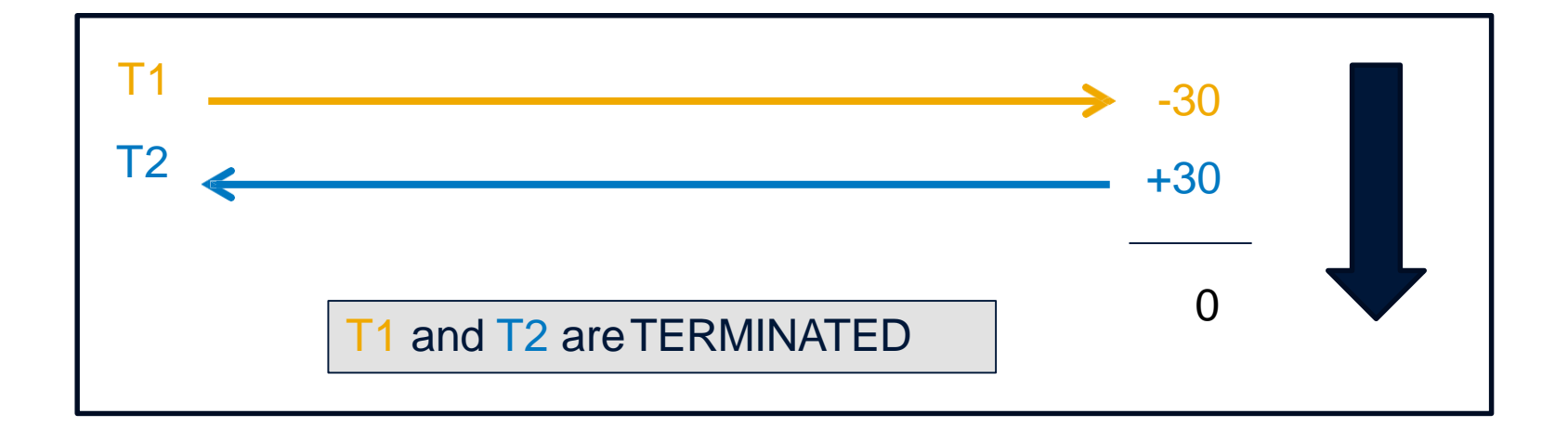

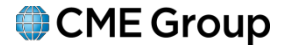

## **Netting: Partial Offset**

#### **Partial Netting**

- The swaps eligible for netting do not fully offset each other, and there is remaining notional
- CME sends confirm messages for terminations and netting remnant reflecting remaining notional
- The Trade Register updates the terminated trades status as terminated and the netting remnant as cleared

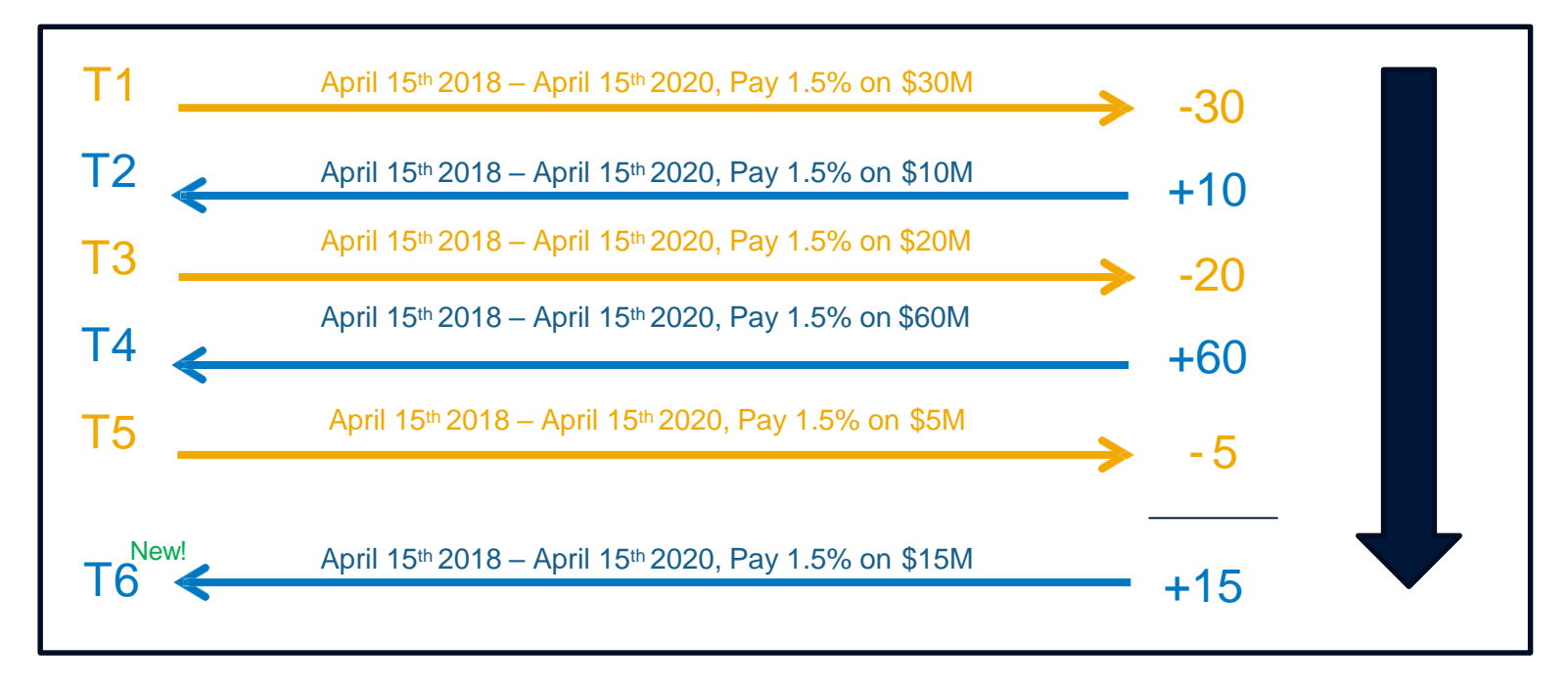

T1, T2, T3, T4, and T5 are terminated. Netting remnant trade T6 iscreated.

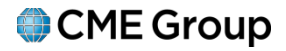

## **Explicit Netting and Blending**

- Clearing Members can select specific trades for ad hoc compression using the "Netting Blending" tab in DMS
- Explicit Netting and Blending selections will apply to the current business day only
- A **Compression Group ID** may be specified in DMS to separate trades into specific compression groups
- Two types of Compression Group ID:
	- 1. CLIENT COMPRESSION GROUP ID is specified by a DMS user in bulk upload to control compression groups
	- 2. COMPRESSION\_GROUP\_ID is a unique identifier that CME includes on clearing firm API to identify and link the grouptogether
- Only trades with the same Compression Group ID can compress together

## **Explicit Netting and Blending - Functionality**

#### **1**. **Bulk Upload**

- Trades can be uploaded in DMS via Excel template
- Multiple compression groups can be specified in a singleupload

### **2. DMS GUI**

• Select trades using checkboxes and compression type usingdropdown:

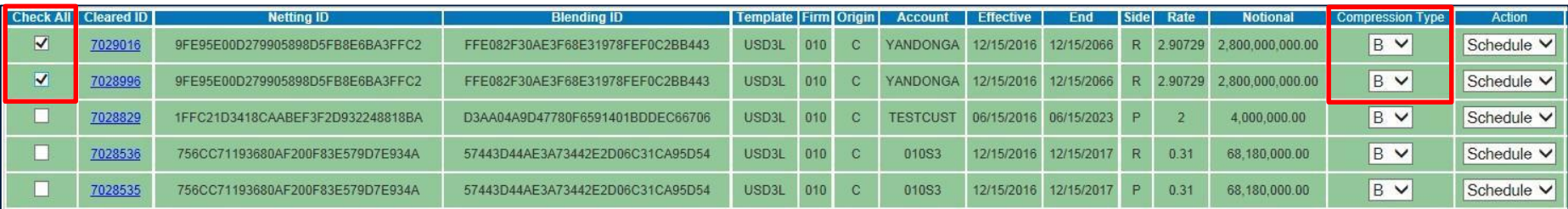

• For both methods, a full preview is available prior to compression.

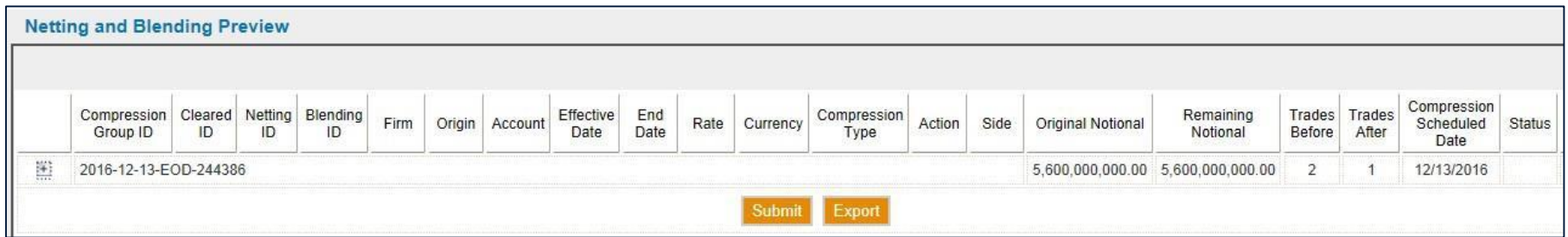

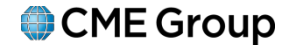

## **Netting IDs**

- Netting IDs provides the ability to identify the OTC IRS that will net prior to the end-ofday netting cycle
- These Netting IDs are displayed in the Trade Register report, which allows clearing firms to know with certainty that the trades will net at the EOD cycle

#### **How Netting IDs work:**

- Trades that are eligible for netting are assigned Netting IDs, which are then displayed in the Trade Register
- These IDs will automatically update as trades become economically equivalent
- Although the NPVs on two swaps may be offsetting, it is possible that these do not net due to different adjustment conventions
- The Netting ID may also change on T+n for trades which experience a change in future cash flows, settled upfront fees, etc.
- ✓ **Blending IDs** are now available and fulfill the same functionality for Coupon Blending

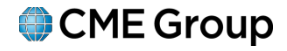

## **Netting IDs – Example**

- 1. Trades T1 and T2 are identical swaps with the exception of an initial stub period on T2. Before and during the stub period their Netting IDs will be different.
- 2. After the initial stub coupon on Trade T2 is paid, these two trades will become eligible for netting and their Netting IDs will match.

ClientAclearedTrades 6 & 7 in the same position account.

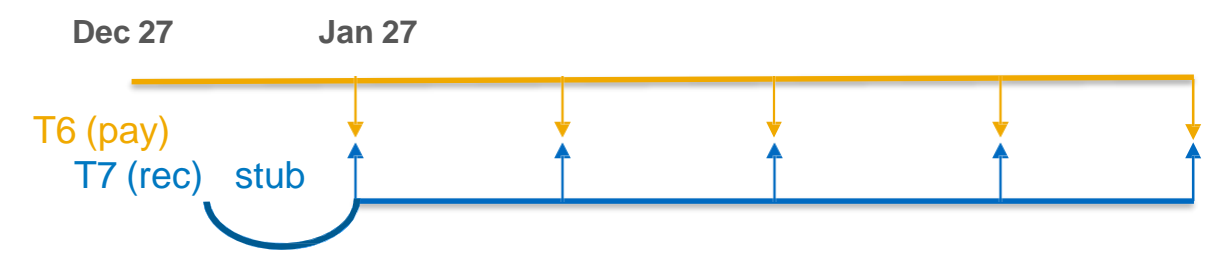

Once the stub payment occurs on January 27, all of the future cash flows are exactly offsetting. On January 27 the Netting IDs will adjust and match on the Trade Register to indicate that the trades eligible for netting.

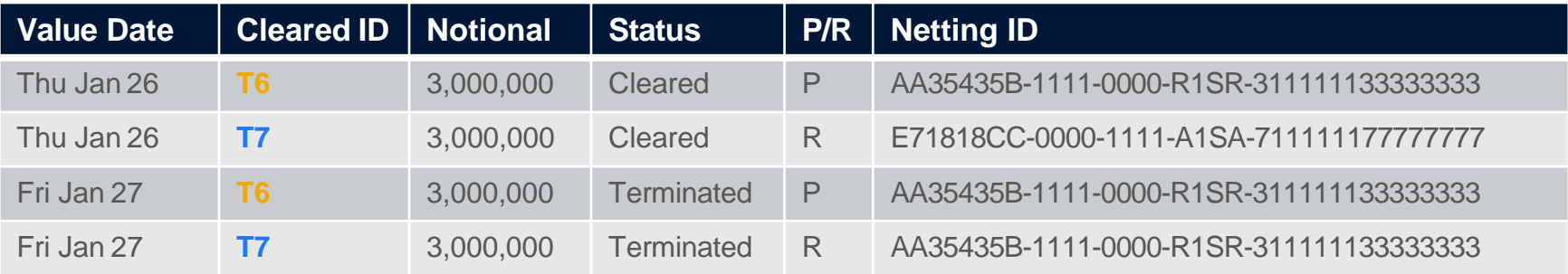

## **Netting on Variable Notional Swaps (VNS)**

- ➢ CME has been supporting full netting on Variable Notional Swaps considering the full notional schedule, including past periods.
- ➢ This has been enhanced to support full netting on VNS where current and future payment periods are considered to determine economic eligibility for netting.

#### **Criteria / Restrictions**

- CME will support only full netting of VNS
- Partial netting on VNS is not supported due to reconciliation issues
- CME's standard netting/blending trade level criteria will be applicable for netting of VNS.
- Trade's present and future cashflows must match/fully offset in order to net
- LEG MAT Date economics must match on all trades in order for them to match the future cashflows

#### **Scope**

• Variable notional is only supported for IRS and Basis Swaps, not for OIS or FRA

## **VNS Netting example**

❖ Principal notional on VNS varies periodically to mimic predictably variable cashflows

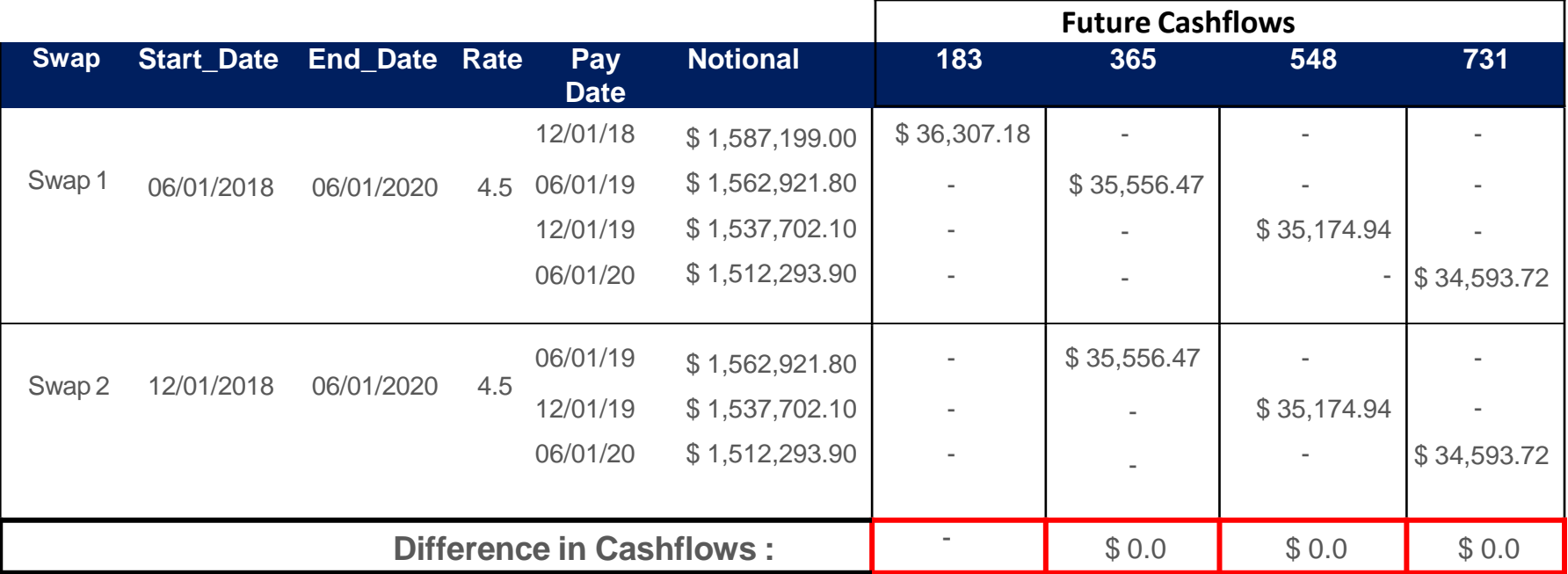

- Above trades start on different date but end on same date with matching/offset future cash flows.
- Swaps are now eligible for full netting
- Both trades will be terminated with terminating reason as 'Full\_Netting'

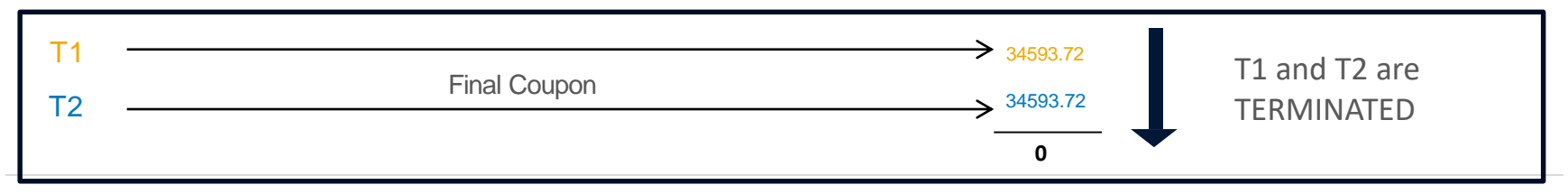

## **Interest Rate Swap Compression at CME Group**

- **Creating Capital Efficiencies for Participants:** Over 1.3 million line items and \$62 trillion in notional reduced to date, and helping decrease open interest by over 30%.
- **Client Compression:** CME conducted our first multilateral non-member compression cycle in 2017, and now have 6 nonmembers have participated in triReduce cycles along with 19 non-members utilizing coupon blending.
- **Blending Enhancement:** Launched configurable fixed rate blending in 2018, further growing compression efficiency.

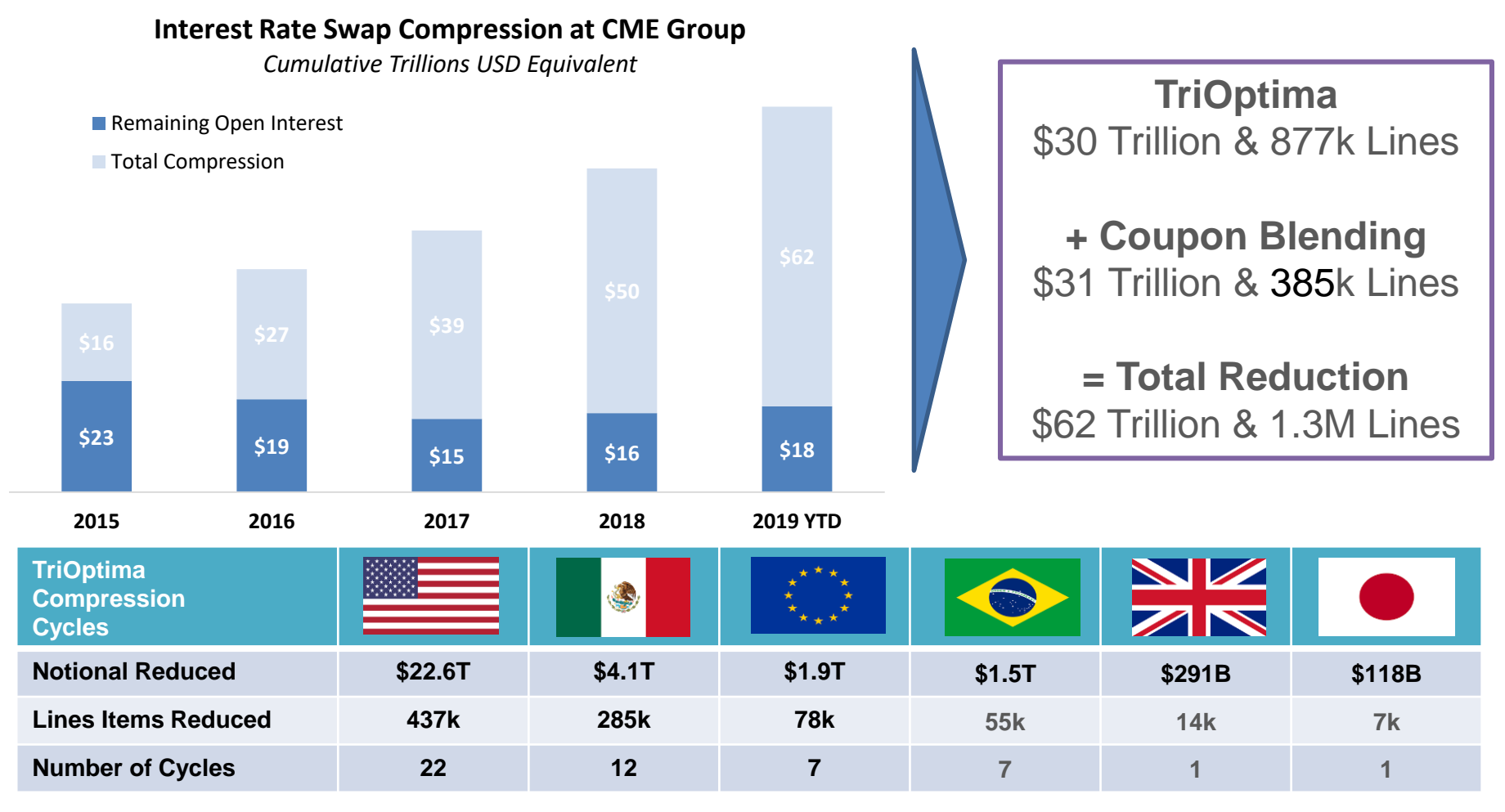

CME Group

## **Coupon Blending Overview**

**Coupon blending** is a form of compression that reduces notional amounts and line items for trades with varying fixed rates, notional amounts and direction but otherwise contain matching attributes. The net cash flows of the resulting positions will remain the same as the original portfolio.

CME's **existing** coupon blending process is as follows:

◆ Select trades to be included in the process via the blending identifier found on the trade register

**Identify** the highest and lowest fixed rates in the original portfolio

◆ **Solve** for the notional of Remnant 1 (R1) and Remnant 2 (R2) such that the cash flows match those of the original portfolio

**Terminate** the original trades which have been replaced by R1 and R2

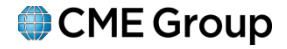

## **Account Settings**

**Clearing Member Firms will specify whether a client account is eligible for gross, coupon blend, or selective coupon blend:**

- **Gross**  If this option is selected on the account, then trades will **not** coupon blend
- **Coupon Blending -** All trades with matching blending IDs will automatically blend
- **Selective Coupon Blending -** All trades with matching blending IDs and matching client IDs will blend. Provides clients flexibility to manage which trades will compress.

#### **Eligible Products**

- IRS, OIS, ZCS, FRAs & Basis Swaps
- All currencies

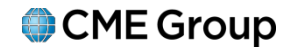

## **Coupon Blending Example**

#### **Step 1: Calculate the net weightednotionalamount**

- Weighted notional is the product of the fixed rateand notional amount.
- Net weighted notional is the sum of the weighted notional amount

 $\boldsymbol{n}$ Net Weighted Notional = Fixed Rate<sub>i</sub>  $\times$  Notional<sub>i</sub>  $i=1$ 

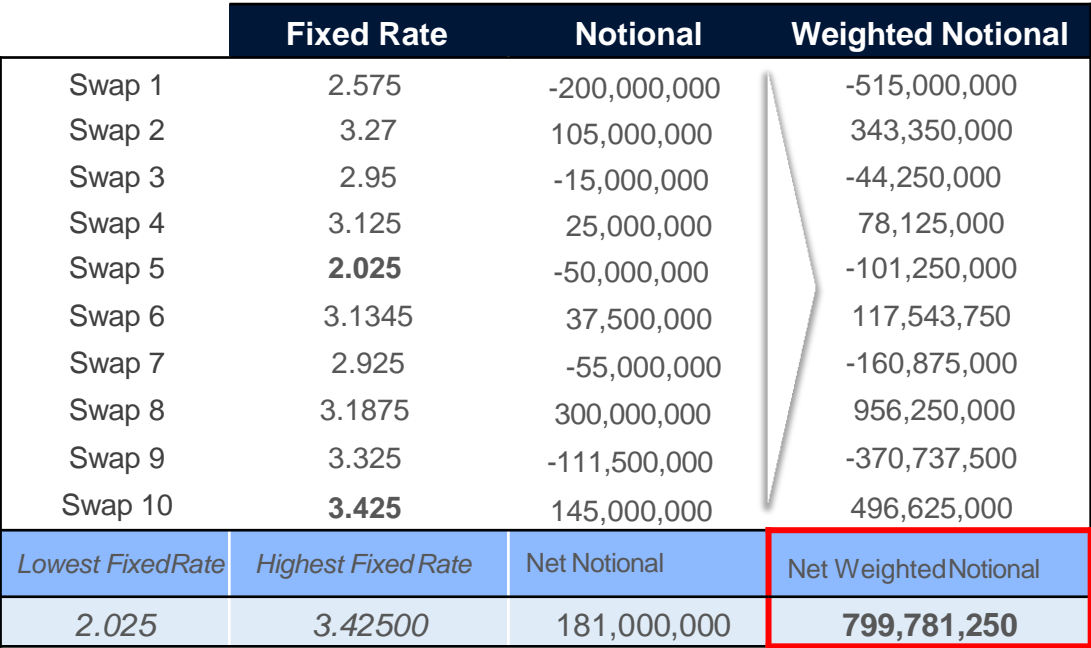

**\***Please note the calculation steps differs for **BRL** only due to Future Value Notional. Please contact [Onboarding\\_Clearing@cmegroup.comf](mailto:Onboarding_Clearing@cmegroup.com)or details.

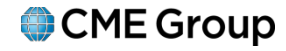

## **Coupon Blending Example**

**Step 2: Derive** *Remnant Trade 1 (T1)* notional to minimize grossnotional

- **Highest fixed rate** among the blended trades is **fixed rate on Remnant Trade 1 (T1)**
- **Lowest fixed rate** among the blended trades is fixed rate on **Remnant Trade 2(T2)**
- Given the two fixed rates, we calculate notional for T1 (rounded to two decimal places)

(Net Weighted Notional – Net Notional  $x$  Lowest Fixed Rate)

*T*1Notional=

(Highest Fixed Rate − Lowest FixedRate)

*T*1 Notional= (799,781,250 − 181,000,000 2.025)  $(3.425 - 2.025)$  $= 309,468,750.00$ 

**Step 3: Create** *Remnant Trade 2 (T2)* so that the cash flows of the fixed and floating legs match those of the originalportfolio

• Notional amount on Remnant Trade 2 is calculated as follows:

*T*2 Notional = Net Notional – *T*1notional *T*2 Notional = 181,000,000 – 309,468,750 =*-*128,468,750.00

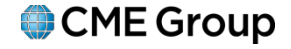

## **Coupon Blending Example – Fixed and Float Legs**

**Fixed Leg:** Cash Flows on **Remnant Trade 1 (T1)** match those of the original portfolio.

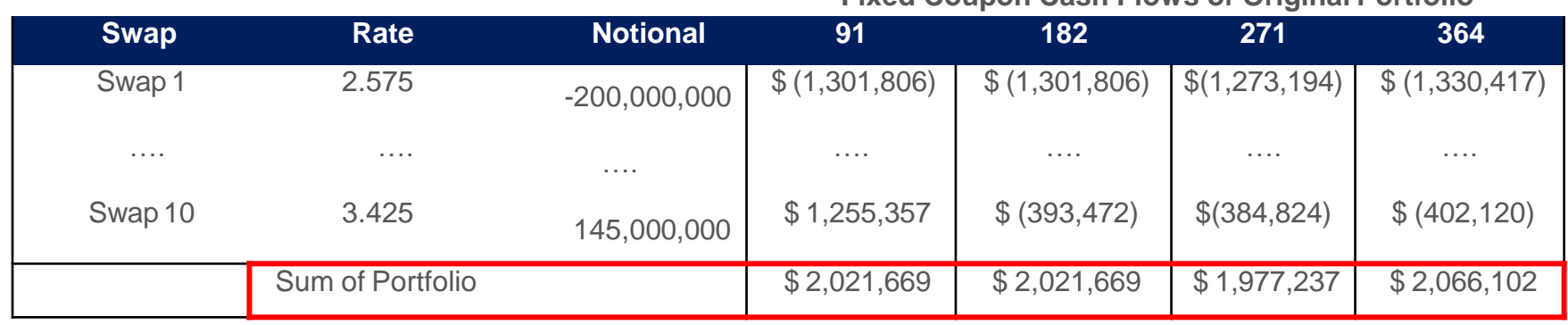

**Fixed Coupon Cash Flows of Original Portfolio**

#### **Fixed Coupon Cash Flows of RemnantT1**

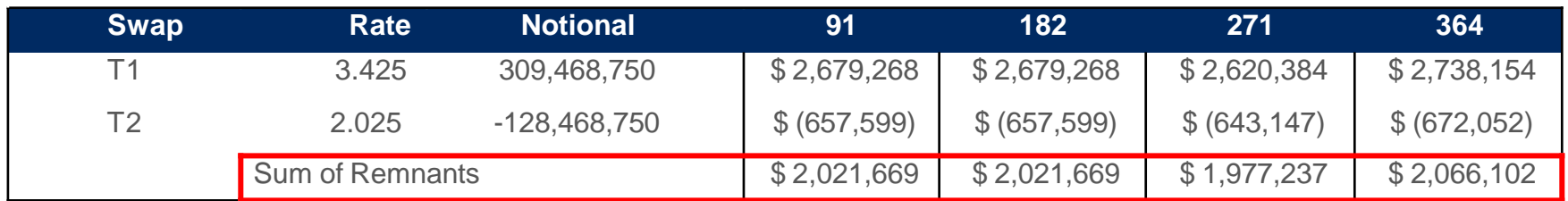

**Float Leg:** Notional amount of **Remnant Trade 1 (T1) + Remnant Trade (2)** matches net notional of original portfolio. *The floating rate payments also match those of the originalportfolio.*

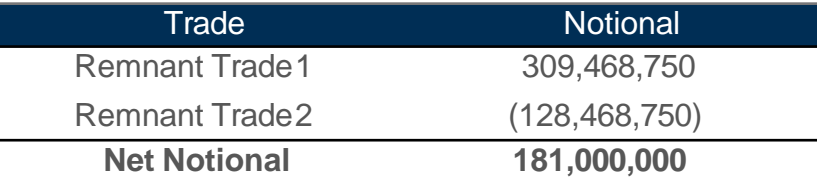

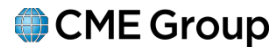

## **Coupon Blending Enhancement – Configurable Fixed Rates**

CME's coupon blending enhancement allows a DMS user to explicitly **specify the high and low fixed rates** used in the blending process. Rates can be set directly within DMS.

Benefits of using rates outside of the range of the compression group include:

A significant increase in gross notional reduction

Gross notional reduction of two swaps that otherwise would not couponblend ✓

#### **Fixed Rate Validation**

The user-specified high and low fixed rates will be validated toensure:

- The **high rate** is not more than 50% greater than highest rate in the compression group
- The **low rate** is not lower than 50% below the lowest rate in the compressiongroup

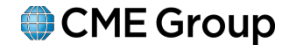

## **Configurable Rates Upload & Enhanced Blending**

**There are two ways in which clients can use the Enhanced Blending functionality;**

- 1. Configurable Fixed Rates Upload Specify Explicit Rate
- 2. Enhanced Blending Maximize Notional Reduction Rate

#### **Configurable Fixed Rates Upload** – Specify Explicit Rate

Currently, DMS users can specify fixed rates 50% above the highest fixed rate and 50% below the lowest fixed rate when selecting blending eligible trades in the GUI. With this enhancement, DMS users will additionally be able to upload explicit rates to avoid blending group size limitations within the GUI.

*Configurable Blending upload sample (sample file available on IntraLinks):*

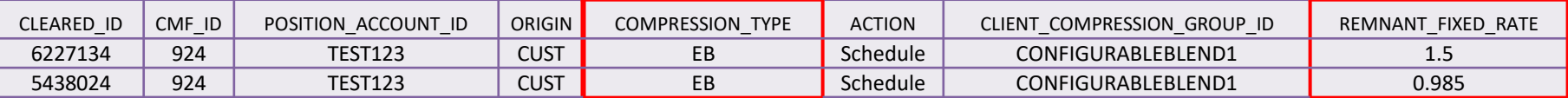

#### **Enhanced Blending** – Maximize Notional Reduction Rate

If a user has no preference on the resultant fixed rates on blending remnants, the user may select Enhanced Blending "EB" to apply fixed rates that maximize gross notional reduction. Users may select COMPRESSION\_TYPE = EB in the DMS GUI or use the upload template. Users will also be able to preview the proposed fixed rates on the remnants before scheduling the blend.

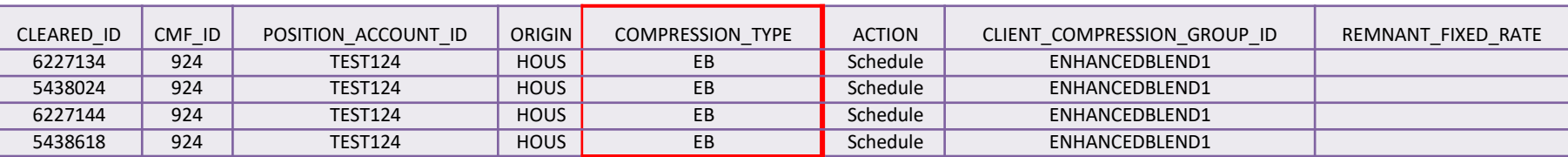

#### *Enhanced Blending upload sample:*

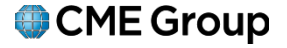

## **Coupon Blending - Configurable Fixed Rates (continued)**

- In DMS, select the trades for blending compression
- The Netting and Blending Preview screen shows all the trades within the compression andthe two resultant remnants
- Update the high and low rate in the *New Rate* column on eachtheremnants:

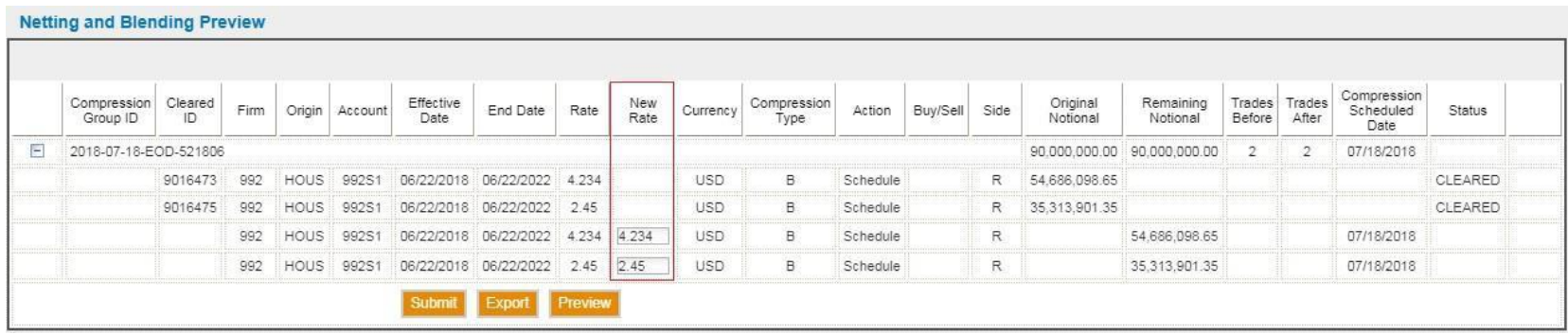

- Click *Preview* button to calculate the remining notional of the remnants using the specified rates
- Click on *Submit* button which will schedule theblending
- Aconfirmation window will appear with new calculatednotional:

#### **Netting and Blending Confirmation**

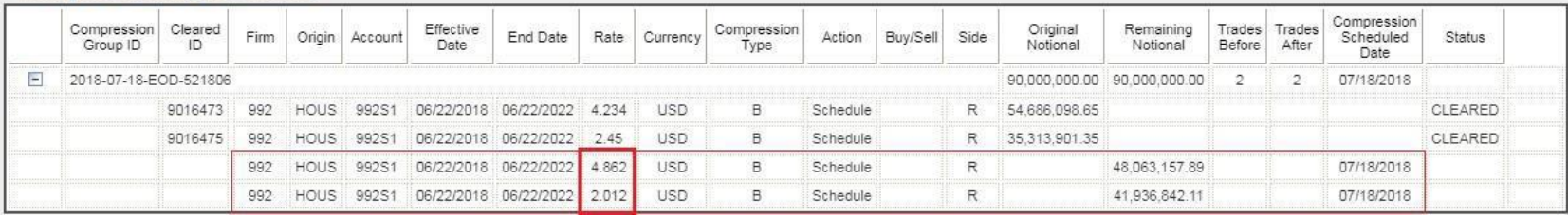

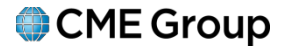

### **Clearing of OTC Interest Rate Swaps Key Contacts**

#### **Clearing House**

Fateen Sharaby  $+1$  212-299-2828 [fateen.sharaby@cmegroup.com](mailto:fateen.sharaby@cmegroup.com)

#### **Products & Services**

Steve Hurst +1 312 930 1298 [stephen.hurst@cmegroup.com](mailto:stephen.hurst@cmegroup.com)

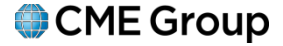